[Si vous êtes un client professionnel cliquez [ici\]](#page-11-0)

## **Client particulier**

L'Espace Client Stellantis Finance & Services est mis à disposition des Utilisateurs, tels que définis à l'article 1 ciaprès, par CREDIPAR, société anonyme au capital de 138.517.008€, immatriculée au RCS de Versailles sous le numéro 317 425 981 et à l'ORIAS en tant qu'intermédiaire d'assurance sous le numéro 07 004 921 [\(www.orias.fr\)](http://www.orias.fr/), et ayant son siège social au 2-10 boulevard de l'Europe 78300 Poissy, tél. 01 46 39 66 33, n° de TVA intracommunautaire FR49317425981, n° ADEME FR231747\_03GHJZ.

Stellantis Finance & Services est une dénomination commerciale de CREDIPAR.

CREDIPAR est soumise au contrôle de l'Autorité de contrôle prudentiel et de résolution (ACPR) – 4 place de Budapest, CS 92459, 75436 Paris Cedex 09.

### **Article 1 – Définitions**

Les mots ou expressions définis ci-dessous auront, dans les présentes conditions générales, la signification suivante :

« **Application** » : désigne l'application mobile « Stellantis Finance & Services » éditée par CREDIPAR, disponible gratuitement sur App Store© ou sur Google Play© et compatible avec les systèmes d'exploitation iOS 8 et Android 4.2 ou toute version plus récente de iOS ou Android.

« **Conditions Générales d'Utilisation** » : désignent les présentes conditions générales d'accès et d'utilisation de l'Espace Client Stellantis Finance & Services.

« **Site** » : désigne le site internet de CREDIPAR accessible depuis l'adresse suivante

« [www.espaceclient-myfinance-fr.stellantis.com](http://www.espaceclient-myfinance-fr.stellantis.com/) », quel que soit le navigateur internet utilisé. (Toutefois, certaines fonctionnalités du Site ne sont pas compatibles avec Internet Explorer).

«**Utilisateur**» : désigne toute personne physique majeure, agissant à des fins non commerciales ou non professionnelles, ayant conclu un contrat de crédit affecté, de location avec option d'achat ou de location longue durée avec CREDIPAR ou ayant souscrit, auprès d'Automobiles Peugeot ou d'Automobiles Citroën, à un contrat de services par abonnement seul,

indépendamment de tout financement, (comme, par exemple, le «Peugeot Contrat Privilèges par abonnement seul», le «Peugeot Sérénité par abonnement seul», le «Contrat de Services Peugeot par abonnement seul», le «Contrat de Services Peugeot Flexcare par abonnement seul» ou le «Contrat de Service Citroën et DS par abonnement seul », le «Contrat de Services Citroën Flexcare par abonnement seul», l'«Extension de garantie et/ou contrats d'entretien DS par abonnement seul»).

### **Article 2 – Objet**

Les Conditions Générales d'Utilisation définissent les conditions dans lesquelles CREDIPAR met à disposition de tout Utilisateur des services en ligne, ci-après désignés « Espace Client Stellantis Finance & Services », ainsi que les conditions de fonctionnement et d'utilisation de ces services en ligne.

L'Espace Client Stellantis Finance & Services permet à l'Utilisateur, de manière sécurisée via le réseau internet, de consulter des informations relatives à ses contrats en cours, d'effectuer des demandes d'opérations de gestion relatives à ces contrats ainsi que des demandes de mise à jour des données personnelles le concernant, ou de consulter, télécharger ou imprimer les documents fournis sur support durable sous forme électronique dans son espace personnel sécurisé par CREDIPAR ou, le cas échéant, de formuler une réclamation.

### **Article 3 – Conditions et modalités d'accès à l'Espace Client Stellantis Finance & Services**

#### **3.1 – Modalités d'accès**

L'Espace Client Stellantis Finance & Services est accessible par le biais du Site, en cliquant sur le bouton « Espace Client » puis sur le bouton « Se connecter », ou via l'Application.

L'Utilisateur est informé que s'il souhaite accéder à l'Espace Client Stellantis Finance & Services via l'Application, il devra préalablement accepter, le cas échéant, les conditions générales d'App Store© ou de Google Play©.

L'accès à l'Espace Client Stellantis Finance & Services est gratuit hors coûts de connexion et d'utilisation d'internet et hors coûts de réception de SMS – Short Message Service - (selon opérateur de télécommunications et/ou fournisseur d'accès à internet) qui restent à la charge de l'Utilisateur.

L'Utilisateur doit s'assurer de la compatibilité de son poste informatique ou de tout autre terminal lui permettant d'accéder à internet (smartphone, tablette), ainsi que des logiciels qu'il utilise, avec l'Espace Client Stellantis Finance & Services et, notamment, que les caractéristiques techniques de son équipement lui permettent la consultation des contenus. Tous terminaux et logiciels nécessaires à l'accès et à l'utilisation de l'Espace Client Stellantis Finance & Services restent exclusivement à la charge de l'Utilisateur. L'Utilisateur est par ailleurs responsable du bon fonctionnement de l'équipement lui permettant d'accéder à l'Espace Client Stellantis Finance & Services ainsi que de son accès à internet.

### **3.2 – Acceptation des Conditions Générales d'Utilisation**

Lors de son inscription à l'Espace Client Stellantis Finance & Services, l'Utilisateur doit prendre connaissance des Conditions Générales d'Utilisation et les accepter.

A cet effet, il doit cliquer sur la case intitulée « J'accepte les conditions générales d'utilisation ci-dessus » puis sur le bouton « Valider ». Ces deux clics valent acceptation des Conditions Générales d'Utilisation qui sont dès lors opposables à l'Utilisateur.

L'Utilisateur peut télécharger et/ou imprimer les Conditions Générales d'Utilisation lors de son inscription à l'Espace Client Stellantis Finance & Services, à l'occasion de leur acceptation, ou ultérieurement, à tout moment, en se rendant dans la rubrique de l'Espace Client Stellantis Finance & Services intitulée « Mentions légales ».

### **3.3 – Inscription à l'Espace Client Stellantis Finance & Services**

Lors de son inscription à l'Espace Client Stellantis Finance & Services, l'Utilisateur doit saisir l'identifiant de connexion qui lui a été transmis par CREDIPAR par courrier postal ou par SMS adressé au numéro de téléphone portable qu'il a préalablement communiqué à CREDIPAR. L'Utilisateur peut toutefois demander son identifiant de connexion via le Site ; cet identifiant lui est alors transmis par courrier électronique à l'adresse qu'il a communiquée à CREDIPAR, à l'occasion de sa demande d'identifiant.

Lorsque deux Utilisateurs ont souscrit conjointement à un même contrat de crédit affecté, de location avec option d'achat ou de location longue durée et ont la qualité de co-emprunteurs solidaires ou de colocataires solidaires au titre de ce contrat, chacun dispose d'un identifiant de connexion et peut s'inscrire à l'Espace Client Stellantis Finance & Services.

Lors de son inscription, l'Utilisateur doit également renseigner son numéro de contrat, son adresse de

courrier électronique ainsi que ses nom, prénom et date de naissance, puis recopier le pictogramme qui s'affiche à l'écran avant d'accepter les présentes conditions générales comme indiqué ci-dessus.

L'Utilisateur reçoit alors un courrier électronique, à l'adresse par lui indiquée, lui confirmant son inscription à l'Espace Client Stellantis Finance & Services et lui communiquant un mot de passe provisoire, d'une durée de validité de quarante-huit (48) heures, qu'il doit modifier afin de finaliser son inscription.

A l'issue de ces étapes, l'Utilisateur peut accéder à l'Espace Client Stellantis Finance & Services.

### **3.4 – Modalités d'authentification à l'Espace Client Stellantis Finance & Services**

# ▪ **Modalités d'authentification à l'Espace Client Stellantis Finance & Services en cas d'accès par le Site**

Lors de chaque connexion à l'Espace Client Stellantis Finance & Services, l'Utilisateur doit saisir son identifiant de connexion et le mot de passe personnel qui lui est associé (ses « Codes d'accès ») pour des raisons de confidentialité et de sécurité. Leur saisie permet à l'Utilisateur de s'authentifier et vaut preuve de son identité.

Toute consultation de l'Espace Client Stellantis Finance & Services et toute demande d'opération ou toute formulation de réclamation effectuée dans le cadre de l'Espace Client Stellantis Finance & Services, à l'aide des Codes d'accès de l'Utilisateur, seront présumées émaner de lui-même, sauf preuve contraire.

# ▪ **Modalités d'authentification à l'Espace Client Stellantis Finance & Services en cas d'accès via l'Application**

Lorsque l'Utilisateur accède à l'Espace Client Stellantis Finance & Services via l'Application, il peut utiliser, en lieu et place de ses Codes d'accès, une fonction de reconnaissance d'empreinte digitale ou de reconnaissance faciale (comme les fonctions Touch ID© ou Face ID© fournies par Apple), dès lors que le smartphone ou la tablette qu'il utilise dispose de ce type de technologies.

L'utilisation de la fonction de reconnaissance d'empreinte digitale ou de reconnaissance faciale remplace la saisie des Codes d'accès et permet, à l'identique, d'authentifier l'Utilisateur et vaut preuve de son identité. En conséquence, toute consultation de l'Espace Client Stellantis Finance & Services et toute demande d'opération ou toute formulation de réclamation effectuée dans le cadre de l'Espace Client Stellantis Finance & Services, à l'aide de la fonction de reconnaissance d'empreinte digitale ou de

reconnaissance faciale, seront présumées émaner de l'Utilisateur, sauf preuve contraire.

L'Utilisateur a la possibilité de choisir entre les deux modes d'authentification et peut activer ou désactiver la fonction de reconnaissance d'empreinte digitale ou de reconnaissance faciale à tout moment. L'Utilisateur ne pourra pas, toutefois, utiliser ce mode d'authentification lors de sa première connexion à l'Espace Client Stellantis Finance & Services faisant suite à la modification du mot de passe associé à son identifiant de connexion. Il devra, en ce cas, saisir ses Codes d'accès.

L'Utilisateur est informé que lorsqu'il choisit de s'authentifier en utilisant la fonction de reconnaissance d'empreinte digitale ou de reconnaissance faciale, seul le résultat de l'authentification est communiqué à l'Application. CREDIPAR et l'Application n'auront en aucun cas accès aux données associées à l'empreinte digitale ou au visage enregistrés dans le terminal (smartphone ou tablette) de l'Utilisateur ni à ces enregistrements.

# **3.5 – Disponibilité de l'Espace Client Stellantis Finance & Services**

L'Espace Client Stellantis Finance & Services est accessible vingt-quatre (24) heures sur vingt-quatre (24), sept (7) jours sur sept (7), sous réserve des interventions de maintenance, de toute nature, nécessaires à son bon fonctionnement et des cas de force majeure.

# **Article 4 – Consultation des informations relatives aux contrats en cours**

Une fois connecté à l'Espace Client Stellantis Finance & Services, l'Utilisateur peut consulter diverses informations relatives à ses contrats en cours, dans les conditions définies ci-après. Toutefois, en cas d'incidents de paiement non régularisés enregistrés sur le contrat ou l'un des contrats de l'Utilisateur, cette fonctionnalité pourra être suspendue, en tout ou partie, pour ledit contrat.

## **4.1 – Crédit affecté**

L'Utilisateur peut consulter les informations suivantes, relatives à son ou à chacun de ses contrats de crédit affecté: montant du crédit consenti, date de signature du contrat de crédit, durée du crédit, date et montant du prochain prélèvement (montant de l'échéance majoré du montant des prestations et assurances accessoires au crédit éventuellement souscrites), nombre d'échéances restant dues, caractéristiques du véhicule financé, liste des prestations et assurances accessoires au crédit éventuellement souscrites et coordonnées bancaires de CREDIPAR attachées à son/chacun de ses contrats.

Ces informations sont communiquées sous réserve des éléments en cours de comptabilisation à la date de la

consultation et du bon paiement des prélèvements en cours.

## **4.2 – Location avec option d'achat**

L'Utilisateur peut consulter les informations suivantes, relatives à son ou à chacun de ses contrats de location avec option d'achat : montant du financement (soit le prix de vente au comptant TTC du véhicule loué), date de signature du contrat de location, durée de la location, date et montant du prochain prélèvement (montant du loyer majoré du montant des prestations et assurances accessoires à la location éventuellement souscrites), nombre de loyers restant dus, montant de l'option d'achat finale, caractéristiques du véhicule loué et liste des prestations et assurances accessoires à la location éventuellement souscrites.

Ces informations sont communiquées sous réserve des éléments en cours de comptabilisation à la date de la consultation et du bon paiement des prélèvements en cours.

A la fin de son contrat de location avec option d'achat, l'Utilisateur aura la possibilité de faire connaitre à CREDIPAR, via un formulaire spécifique sur l'Espace Client Stellantis Finance & Services, de son choix de :

- devenir propriétaire du véhicule en payant l'option d'achat finale ; ou ,
- ne pas acquérir le véhicule et donc de le restituer au point de vente.

L'accès à ce formulaire sera ouvert quatre-vingt-dix (90) jours avant la date de fin du contrat de location, l'Utilisateur pouvant modifier son choix jusqu'à onze (11) jours avant cette date.

## **4.3 – Location longue durée**

L'Utilisateur peut consulter les informations suivantes relatives à son ou à chacun de ses contrats de location longue durée : date de signature du contrat, date de livraison du véhicule loué, date prévisionnelle de restitution du véhicule loué, kilométrage prévu, durée de la location, nombre de loyers restant dus, date et montant du prochain prélèvement (montant du loyer majoré des prestations et assurances accessoires à la location éventuellement souscrites), caractéristiques du véhicule loué et liste des prestations et assurances accessoires à la location éventuellement souscrites.

Ces informations sont communiquées sous réserve des éléments en cours de comptabilisation à la date de la consultation et du bon paiement des prélèvements en cours.

#### **4.4 – Contrat de services par abonnement seul**

L'Utilisateur peut consulter les informations suivantes, relatives à son ou à chacun de ses contrats de service par abonnement seul, souscrits indépendamment de tout financement : date de signature du contrat, date de livraison du véhicule objet du contrat, durée du contrat et kilométrage prévu.

### **Article 5 – Autres fonctionnalités.**

Une fois connecté à l'Espace Client Stellantis Finance & Services, l'Utilisateur peut demander la mise à jour de ses données personnelles, effectuer des demandes d'opérations de gestion, demander des renseignements ou formuler une réclamation. Il peut également consulter, télécharger ou imprimer les documents mis à sa disposition sur support durable sous forme électronique dans son espace personnel sécurisé.

### **5.1 – Consultation et mise à jour des données personnelles de l'Utilisateur**

L'Utilisateur peut consulter ses coordonnées personnelles (adresse postale, adresse de courrier électronique, coordonnées téléphoniques) ainsi que ses coordonnées bancaires. Le cas échéant, il peut faire une demande de mise à jour de ces données, en utilisant les formulaires intitulés « Modification de vos données personnelles » et « Modification de vos coordonnées bancaires » disponibles à la rubrique « Demande d'opération » (ou « Modifications » en cas de connexion via l'Application) accessible à partir du contrat de l'Utilisateur ou de chacun de ses contrats.

Si des pièces justificatives sont exigées par CREDIPAR, cette mise à jour ne sera effective qu'après réception et traitement par CREDIPAR des justificatifs demandés. Pour toute demande de mise à jour de ses coordonnées personnelles, l'Utilisateur devra télécharger une copie de sa pièce d'identité signée.

Lorsque l'Utilisateur modifie son adresse de courrier électronique, un courrier électronique automatique est envoyé à sa nouvelle adresse pour des raisons de sécurité. Ce courrier électronique comporte un lien sur lequel l'Utilisateur doit cliquer pour valider sa nouvelle adresse, qui ne sera prise en compte que lorsqu'il aura cliqué sur le lien transmis.

En cas de présence d'incidents de paiement non régularisés, les fonctionnalités permettant à l'Utilisateur de demander la mise à jour de ses coordonnées personnelles ou bancaires pourront être suspendues.

### **5.2 – Demandes d'opérations de gestion réservées aux seuls Utilisateurs titulaires d'un contrat de financement**

L'Utilisateur peut demander la modification de la date de prélèvement des échéances de son (ses) crédit(s) affecté(s) ou des loyers de sa(ses) location(s) avec option d'achat.

Lorsqu'il est titulaire d'un contrat de location longue durée, l'Utilisateur peut faire une demande de poursuite de location par un tiers.

Il peut également effectuer toute déclaration concernant le sinistre ou le vol du ou de l'un des véhicules financés à crédit ou loués.

Lorsqu'il est titulaire d'un ou de contrats de crédit affecté, l'Utilisateur peut également réaliser une demande de remboursement partiel pour ce contrat ou chacun de ces contrats.

Enfin, l'Utilisateur peut demander que lui soient fournis de manière dématérialisée, sur un support durable autre que le papier, le tableau d'amortissement de son (ses) crédit(s) affecté(s) ou un décompte des sommes dues lorsqu'il souhaite solder son crédit affecté (ou l'un de ses crédits affectés) ou acheter le véhicule (ou l'un des véhicules) qu'il loue en location avec option d'achat. Ces documents seront mis à sa disposition dans son espace personnel sécurisé, dans les conditions de l'article 5.5 « Espace documentaire ». L'Utilisateur est informé qu'il conserve la possibilité de demander que ces documents lui soient fournis sur support papier.

L'Utilisateur trouvera, à la rubrique « Demande d'opération » (ou « Modifications » en cas de connexion via l'Application) accessible à partir de son contrat de financement ou de chacun de ses contrats, les formulaires permettant d'effectuer ces différentes demandes d'opérations.

En cas de présence d'incidents de paiement non régularisés, les fonctionnalités permettant à l'Utilisateur de demander le tableau d'amortissement de son(ses) crédit(s) affecté(s) ou de demander un décompte ou la modification de la date de ses prélèvements ou encore le transfert de sa ou de l'un de ses locations longue durée à un tiers pourront être suspendues.

# **5.3 – Demandes d'opérations de gestion réservées aux seuls Utilisateurs titulaires d'un contrat de service par abonnement seul**

L'Utilisateur peut demander la modification du kilométrage prévisionnel de son contrat ainsi que de la durée dudit contrat, au moyen du formulaire prévu à cet effet, disponible à la rubrique « Demande d'opération » (ou « Modifications » en cas de connexion via l'Application) accessible à partir de son contrat ou de chacun de ses contrats.

En cas de présence d'incidents de paiement non régularisés, cette fonctionnalité pourra être suspendue.

## **5.4 – Demande de renseignements :**

L'Utilisateur peut, s'il le souhaite, poser à CREDIPAR toute question relative au fonctionnement de l'Espace Client Stellantis Finance & Services ou toute question relative au contrat ou à l'un des contrats auxquels il a souscrit en utilisant le formulaire intitulé « Question – contact » disponible à la rubrique « Demande d'opération » (ou « Modifications » en cas de connexion via l'Application) accessible à partir de son contrat ou de chacun de ses contrats.

Une fonction de « chat » - messagerie instantanée - ou de « chatbot » - messagerie automatisée - pourra être mise à disposition de l'Utilisateur pour, notamment, lui permettre de dialoguer avec un Conseiller de clientèle de CREDIPAR.

### **5.5 – Espace documentaire**

Un espace documentaire intitulé « Mes documents » est mis à la disposition de l'Utilisateur. Cet espace documentaire sera, notamment, utilisé pour lui fournir des informations relatives à l'exécution de son(ses) contrat(s) de financement.

L'Utilisateur pourra ainsi consulter dans cet espace :

- le décompte qu'il aura demandé sous forme dématérialisée, en utilisant le formulaire correspondant disponible à la rubrique «Demande d'opération» (ou «Modifications» en cas de connexion via l'Application) ;
- le tableau d'amortissement de son ou de l'un de ses crédits affectés qu'il aura demandé sous forme dématérialisée, en utilisant le formulaire correspondant disponible à la rubrique «Demande d'opération» (ou «Modifications» en cas de connexion via l'Application) ou qui aura été mis à sa disposition à l'initiative de CREDIPAR ;
- une copie du courrier de confirmation d'opération qui lui aura été adressé par courrier postal par CREDIPAR lors de la mise en place de son financement ou de chacun de ses financements (crédit affecté, location avec option d'achat ou location longue durée), si celleci est intervenue à compter du 21 octobre 2019 ;
- son (ses) contrat(s) signé(s) électroniquement, pour les financements (crédit affecté, location avec option d'achat, location longue durée) mis en place à compter du 21 octobre 2019, les originaux de ces contrats restant archivés dans le coffre-fort électronique ouvert à son nom par CREDIPAR.

Ces différents documents seront consultables pendant une durée de deux (2) ans à compter de leur mise à disposition dans « Mes documents ». L'Utilisateur devra les télécharger et/ou lesimprimer s'il souhaite pouvoir s'y reporter au-delà de cette durée. Les documents précontractuels et contractuels correspondant aux contrats de financement qu'il a signés électroniquement resteront disponibles dans son coffre-fort électronique pendant la durée mentionnée dans les Conditions générales d'utilisation du service de signature électronique qu'il a acceptées à l'occasion de la signature électronique desdits contrats.

L'Utilisateur sera informé de la mise à disposition de tout nouveau document dans son espace documentaire par l'envoi d'un courrier électronique à l'adresse de courrier électronique qu'il a communiquée à CREDIPAR. Il pourra à tout moment demander que le tableau d'amortissement de son crédit affecté ou le décompte des sommes dues au titre de son crédit affecté ou de sa location avec option d'achat lui soient fournis, sans frais, sur support papier.

L'Utilisateur s'engage à informer CREDIPAR, dans les meilleurs délais, de toute modification de son adresse de courrier électronique et à lui communiquer sa nouvelle adresse.

## **Article 6 – Confidentialité – Sécurité – Responsabilité**

## **6.1 – Confidentialité des Codes d'accès – Responsabilité de l'Utilisateur**

L'Utilisateur est responsable de la confidentialité, de la conservation et de l'utilisation de ses Codes d'accès. Il doit prendre toutes les mesures propres à assurer leur confidentialité et à les tenir secrets, ne pas les divulguer/communiquer, sous quelque forme que ce soit, à des tiers, y compris à un proche ou un membre de sa famille, ni les inscrire sur aucun document.

Il est recommandé à l'Utilisateur de :

- modifier régulièrement son mot de passe, en cliquant sur «Mot de passe oublié» sur la page d'accueil de l'Espace Client Stellantis Finance & Services,
- ne pas choisir un mot de passe aisément décelable par un tiers (date de naissance par exemple),
- mettre fin à sa session, lorsqu'il a terminé sa consultation, en cliquant sur le bouton «déconnexion» et en fermant son navigateur internet,
- prendre toute mesure appropriée afin de protéger son ordinateur, ou tout autre terminal (smartphone, tablette) lui permettant d'accéder à internet, d'éventuels virus et de s'assurer de la sécurité de son équipement,
- ne pas consulter l'Espace Client Stellantis Finance & Services à partir d'un ordinateur partagé,
- saisir ses Codes d'accès dans des conditions parfaites de confidentialité et de sécurité,
- vérifier la date et l'heure de sa dernière connexion.
- modifier immédiatement son mot de passe, s'il constate une anomalie sur la date et l'heure de sa dernière connexion,
- contacter CREDIPAR immédiatement en cas de présomption d'utilisation frauduleuse de ses Codes d'accès, en vue de leur blocage.

En cas d'oubli de son mot de passe, l'Utilisateur devra cliquer sur « Mot de passe oublié » sur la page d'accès de l'Espace Client Stellantis Finance & Services. Un nouveau mot de passe provisoire lui sera alors adressé par courrier électronique, à l'adresse électronique précédemment communiquée à CREDIPAR, mot de passe qu'il devra modifier.

En cas d'oubli de son identifiant de connexion, l'Utilisateur devra contacter CREDIPAR en utilisant le formulaire de demande d'identifiant disponible sur le Site, à la rubrique « Demande d'identifiant » accessible à l'adresse suivante :

« [https://www.stellantis-finance-services.fr/demande](mailto:https://www.stellantis-finance-services.fr/demande-didentifiant)[didentifiant](mailto:https://www.stellantis-finance-services.fr/demande-didentifiant) »

En cas de modification de son adresse de courrier électronique, l'Utilisateur devra en informer CREDIPAR dans les meilleurs délais et lui communiquer sa nouvelle adresse.

Lorsque l'Utilisateur s'authentifie en utilisant une fonction de reconnaissance d'empreinte digitale ou de reconnaissance faciale, il s'engage à n'enregistrer que son empreinte digitale ou son visage sur le smartphone ou la tablette qu'il utilise pour accéder à l'Application et à n'utiliser qu'un téléphone ou une tablette dont il est l'unique utilisateur.

Lorsque deux Utilisateurs ont la qualité de coemprunteurs solidaires ou de colocataires solidaires au titre d'un contrat de crédit ou de location avec option d'achat ou de location longue durée, chacun d'eux devra utiliser ses propres Codes d'accès ou son propre dispositif d'authentification biométrique (par reconnaissance d'empreinte digitale ou reconnaissance faciale) pour se connecter à l'Espace Client Stellantis Finance & Services.

## **6.2 – Sécurité de l'Espace Client Stellantis Finance & Services**

CREDIPAR s'engage à mettre en œuvre les mesures appropriées pour assurer la sécurité et la confidentialité de l'Espace Client Stellantis Finance & Services et des données, notamment personnelles, qui y figurent.

A cet effet, un protocole «https» est utilisé pour assurer la confidentialité des données échangées entre le terminal de l'Utilisateur et l'Espace Client Stellantis Finance & Services.

Par ailleurs, si l'Utilisateur reste inactif au-delà d'un certain temps, il s'expose à être automatiquement déconnecté de l'Espace Client Stellantis Finance & Services, par mesure de sécurité. L'Utilisateur doit alors s'authentifier à nouveau pour se reconnecter, en saisissant ses Codes d'accès ou en utilisant la fonction de reconnaissance d'empreinte digitale ou de reconnaissance faciale.

#### **6.3 – Blocage des Codes d'accès**

Par mesure de sécurité, l'Utilisateur ne pourra saisir plus de trois (3) fois consécutives son mot de passe, sous peine, à la troisième (3<sup>ème</sup>) tentative infructueuse, d'inaccessibilité à l'Espace Client Stellantis Finance & Services pendant une durée de vingt-quatre (24) heures*.* A l'issue de cette durée, l'Utilisateur pourra, à nouveau, accéder à l'Espace Client Stellantis Finance & Services.

En cas de perte, d'usurpation ou de vol, d'utilisation frauduleuse ou de présomption d'utilisation frauduleuse de ses Codes d'accès, l'Utilisateur doit immédiatement prévenir le Département Clientèle de CREDIPAR à l'adresse de courrier électronique suivante, [«clt](mailto:clt-credipar@stellantis-finance.com)[credipar@stellantis-finance.com»](mailto:clt-credipar@stellantis-finance.com), aux fins de blocage de ses Codes d'accès.

Si l'Utilisateur utilise une fonction de reconnaissance d'empreinte digitale ou de reconnaissance faciale pour s'authentifier et que son authentification par ce biais échoue, la fonction d'authentification par reconnaissance d'empreinte digitale ou par reconnaissance faciale sera désactivée. L'Utilisateur devra en ce cas s'authentifier avec ses Codes d'accès.

Lorsque l'Utilisateur modifie le mot de passe associé à son identifiant de connexion, il doit s'authentifier une première fois à l'Espace Client Stellantis Finance & Services en utilisant ses Codes d'accès et non pas en utilisant la fonction de reconnaissance d'empreinte digitale ou de reconnaissance faciale. A défaut, son authentification échouera et la fonction de reconnaissance d'empreinte digitale ou de reconnaissance faciale sera automatiquement désactivée.

#### **6.4 – Responsabilité de CREDIPAR**

CREDIPAR ne saurait être tenue responsable de tout dysfonctionnement ou interruption du réseau internet, de toute restriction d'accès au réseau internet ou de tout dysfonctionnement du terminal (ordinateur, smartphone, tablette) de l'Utilisateur, de sa connexion internet, ainsi que des logiciels qu'il utilise, qui empêcheraient et/ou dégraderaient l'accès à l'Espace Client Stellantis Finance & Services, sa consultation et/ou son utilisation.

De même, CREDIPAR ne pourra être tenue responsable par l'Utilisateur de tout dommage, direct ou indirect, résultant d'une intrusion ou d'une contamination par virus des terminaux et logiciels qu'il utilise pour accéder à l'Espace Client Stellantis Finance & Services, le consulter et/ou l'utiliser, ayant pour cause, origine ou fondement la consultation et/ou l'utilisation de l'Espace Client Stellantis Finance & Services.

Par ailleurs, CREDIPAR ne sera pas tenue responsable des conséquences, directes ou indirectes, de l'utilisation par un tiers des Codes d'accès de l'Utilisateur, tant que ce dernier ne lui aura pas notifié une demande de blocage de ses Codes d'accès. CREDIPAR ne pourra pas non plus

être tenue responsable de toute utilisation frauduleuse des Codes d'accès de l'Utilisateur si celle-ci est due à un manquement de l'Utilisateur à ses obligations de confidentialité.

Enfin, la responsabilité de CREDIPAR ne pourra être engagée du fait de l'interruption de l'accès à l'Espace Client Stellantis Finance & Services pour des raisons de maintenance ou en cas de force majeure.

#### **Article 7 – Durée – Résiliation – Suspension**

## **7.1 – Durée et résiliation de l'accès à l'Espace Client Stellantis Finance & Services**

L'accès de l'Utilisateur à l'Espace Client Stellantis Finance & Services prendra fin, de plein droit, à l'issue d'une période de deux (2) ans à compter de la date à laquelle son dernier contrat sera considéré comme soldé et/ou terminé.

L'accès à l'Espace Client Stellantis Finance & Services sera également résilié en cas de modifications apportées aux Conditions Générales d'Utilisation, dès lors que l'Utilisateur n'aura pas accepté les nouvelles Conditions Générales d'Utilisation, lors de sa première connexion à l'Espace Client Stellantis Finance & Services faisant suite à leur modification.

CREDIPAR se réserve le droit de résilier sans préavis l'accès de l'Utilisateur à l'Espace Client Stellantis Finance & Services en cas de manquement grave de l'Utilisateur à ses obligations.

L'Utilisateur qui ne souhaite plus utiliser l'Espace Client Stellantis Finance & Services peut demander à tout moment à CREDIPAR la révocation de ses codes d'accès.

En cas de résiliation de son accès à l'Espace Client Stellantis Finance & Services, l'Utilisateur n'aura plus accès aux documents disponibles dans son espace documentaire. Il lui appartient de les enregistrer ou imprimer avant la suppression de son accès ; il pourra toutefois demander à CREDIPAR de les lui transmettre sur support papier.

## **7.2 – Suspension de l'accès à l'Espace Client Stellantis Finance & Services**

CREDIPAR pourra suspendre l'accès à l'Espace Client Stellantis Finance & Services en cas de présomption d'utilisation frauduleuse dudit espace client. L'Utilisateur devra en ce cas se rapprocher de CREDIPAR pour obtenir de nouveaux Codes d'accès.

Par ailleurs, CREDIPAR pourra être amenée à interrompre l'Espace Client Stellantis Finance & Services pour des raisons de maintenance.

#### **Article 8 – Convention de preuve**

L'accès à l'Espace Client Stellantis Finance & Services étant subordonné à authentification préalable au moyen

des Codes d'accès confidentiels ou au moyen de l'utilisation d'une fonction de reconnaissance d'empreinte digitale ou de reconnaissance faciale, l'Utilisateur reconnaît et accepte que, sauf preuve contraire, toute consultation effectuée sur ledit espace client, après saisie de ses Codes d'accès ou utilisation de la fonction de reconnaissance d'empreinte digitale ou de reconnaissance faciale, sera réputée effectuée par lui et que toute demande ou formulation de réclamation, réalisée dans ces mêmes conditions, sera aussi réputée effectuée par lui.

La saisie de ses Codes d'accès confidentiels ou son authentification au moyen d'une fonction de reconnaissance d'empreinte digitale ou de reconnaissance faciale manifesteront son consentement à toutes les demandes effectuées ou formulations de réclamations via l'Espace Client Stellantis Finance & Services, sauf si l'Utilisateur est en mesure d'apporter la preuve contraire.

CREDIPAR pourra apporter la preuve, par tous moyens, de chaque connexion à l'Espace Client Stellantis Finance & Services et des demandes ou formulations de réclamations effectuées par l'Utilisateur, et notamment au moyen des enregistrements sur ses serveurs de ces connexions et demandes ou formulations de réclamations, ou de leur reproduction sur tout support informatique.

#### **Article 9 – Force majeure**

La responsabilité de CREDIPAR ne pourra être recherchée en cas d'inaccessibilité de l'Espace Client Stellantis Finance & Services due à un cas de force majeure.

Sont considérés comme des cas de force majeure, les évènements irrésistibles, imprévisibles et extérieurs échappant à la volonté des parties, admis et reconnus comme tels par la jurisprudence.

### **Article 10 – Réclamations - Médiation**

#### **10.1 Réclamations**

Pour toute demande relative à la bonne exécution des présentes Conditions Générales d'Utilisation, l'Utilisateur peut contacter prévenir le Département Clientèle de CREDIPAR à l'adresse de courrier électronique suivante [:](mailto:%20clt-credipar@stellantis-finance.com)  [clt-credipar@stellantis-finance.com.](mailto:%20clt-credipar@stellantis-finance.com)

Si la réponse apportée ne lui donne pas satisfaction, l'Utilisateur peut utiliser le formulaire intitulé « Question – contact » accessible à partir de son contrat ou de chacun de ses contrats, pour formuler une réclamation relative au fonctionnement de l'Espace Client Stellantis Finance & Services.

L'Utilisateur peut aussi adresser un courrier au Département Consommateurs de CREDIPAR (2 - 10 Boulevard de l'Europe, CS 30165, 78307 POISSY CEDEX).

Une réponse lui sera apportée dans un délai maximal de deux (2) mois à compter de l'envoi de la première (1ère) manifestation écrite de son mécontentement.

### **10.2 Médiation**

Si un accord n'est pas trouvé, l'Utilisateur peut saisir le Médiateur de l'ASF (Association française des Sociétés Financières), et ceci sans préjudice des autres voies légales de recours.

Pour toute saisine, l'Utilisateur doit adresser un courrier à Monsieur le Médiateur de l'ASF – 24 avenue de la Grande Armée 75854 Paris Cedex 17 ou déposer une demande de médiation sur son site internet [https://lemediateur.asf-france.com/.](https://lemediateur.asf-france.com/)

La saisine du Médiateur de l'ASF peut intervenir dans un délai d'un (1) an à compter de la réclamation écrite de l'Utilisateur auprès de CREDIPAR. Toutefois, le litige soumis au Médiateur de l'ASF ne doit pas avoir déjà été examiné, ni être en cours d'examen, par un autre médiateur ou par un tribunal. La procédure de médiation est gratuite à l'exception des éventuels frais d'avocat, dans le cas où l'Utilisateur souhaiterait se faire représenter par un avocat, et des éventuels frais d'expertise, dans le cas où l'Utilisateur solliciterait l'avis d'un expert.

### **Article 11 – Protection des données**

Les données à caractère personnel communiquées par l'Utilisateur à CREDIPAR, responsable de traitement, dans le cadre des présentes, peuvent être obligatoires pour l'accès à l'Espace Client Stellantis Finance & Services et pour le traitement des demandes d'opérations de gestion ou des réclamations effectuées par l'Utilisateur. Lorsqu'elles sont obligatoires, ces données sont signalées par un astérisque. Le défaut de réponse pourra entraîner l'impossibilité d'accéder à l'Espace Client Stellantis Finance & Services ou l'impossibilité d'effectuer l'opération de gestion demandée.

Des données indirectement nominatives peuvent aussi être collectées lors de la navigation de l'Utilisateur dans l'Espace Client Stellantis Finance & Services, dans les conditions précisées à l'article 12 des présentes.

CREDIPAR utilisera les données à caractère personnel de l'Utilisateur, communiquées lors de son accès à l'Espace Client Stellantis Finance & Services ou lors de ses demandes d'opérations, pour permettre l'accès de l'Utilisateur à l'Espace Client de Stellantis Finance & Services, pour la gestion et le recouvrement des différents contrats souscrits par l'Utilisateur.

CREDIPAR pourra également utiliser ces données pour satisfaire à ses obligations légales et réglementaires, notamment pour la lutte contre le blanchiment de capitaux et le financement du terrorisme et l'application des sanctions financières, par la mise en œuvre d'un

traitement de surveillance. Toute déclaration fausse ou irrégulière ou utilisation abusive de l'Espace Client Stellantis Finance & Services pourra faire l'objet d'un traitement spécifique destiné à prévenir la fraude.

Les données collectées sont destinées à CREDIPAR, à ses sous-traitants ainsi qu'aux fournisseurs de prestations et assurances auxquelles l'Utilisateur a, le cas échéant, adhéré.

CREDIPAR pourra également utiliser les données ainsi collectées aux fins de prospection commerciale, d'enquête et d'analyse. Les coordonnées de l'Utilisateur pourront dans ce cadre être transmises, par CREDIPAR, à des sociétés du groupe Stellantis ainsi qu'aux réseaux de distribution du groupe Stellantis.

Ces traitements sont mis en œuvre en conséquence du consentement de l'Utilisateur et de l'intérêt légitime du responsable de traitement. Les données de l'Utilisateur sont conservées pendant la durée effective de son(ses) contrat(s) augmentée de deux (2) ans à compter de la date à laquelle son dernier contrat sera considéré comme soldé et/ou terminé.

Conformément aux dispositions en vigueur, notamment celles du Règlement (UE) 2016/679 du Parlement européen et du Conseil du 27 avril 2016 relatif à la protection des personnes physiques à l'égard du traitement des données à caractère personnel et à la libre circulation de ces données (RGPD), l'Utilisateur dispose de droits d'interrogation, d'accès, de rectification, d'effacement et de portabilité de ses données ainsi que de droits de limitation du traitement, d'opposition au traitement, pour des raisons tenant à sa situation particulière, et d'opposition à la prospection commerciale. Il dispose également du droit de définir des directives relatives au sort de ses données après son décès. L'Utilisateur doit communiquer ses directives générales au tiers désigné par décret et ses directives spécifiques au traitement mis en œuvre par CREDIPAR par courrier postal, accompagné de la photocopie de son justificatif d'identité signé, adressé au Département Consommateurs de CREDIPAR – 2 - 10 Boulevard de l'Europe, CS 30165, 78307 POISSY CEDEX. L'Utilisateur peut exercer les autres droits dont il dispose de la même manière ou par voie électronique auprès du Délégué à la protection des données de CREDIPAR, dont les coordonnées figurent ci-après.

L'Utilisateur dispose également du droit d'adresser une réclamation auprès d'une autorité de contrôle nationale telle que la CNIL en France.

L'Utilisateur est informé que les données le concernant pourront être communiquées à des destinataires situés dans des pays non-membres de l'Espace économique européen. Ces transferts de données sont encadrés soit par des décisions d'adéquation de la Commission européenne reconnaissant à ces pays un niveau de protection des données adéquat, soit par des garanties appropriées telles que des règles d'entreprise contraignantes ou des clauses contractuelles types de protection des données adoptées ou approuvées par la Commission européenne. L'Utilisateur dispose du droit de demander une copie de ces garanties en s'adressant au Délégué à la protection des données de CREDIPAR.

Les coordonnées du Délégué à la protection des données de CREDIPAR sont :

Le Délégué à la protection des données – CREDIPAR 2 – 10 Boulevard de l'Europe, CS 30165, 78307 POISSY CEDEX ou dpo-fr@stellantis-finance.com.

### **Autorisations demandées par l'Application**

Lors de l'installation de l'Application sur son smartphone ou sa tablette, l'Utilisateur peut être amené à accepter ou refuser l'utilisation par l'Application des fonctions suivantes de son smartphone ou de sa tablette :

- Caméra/Photos fonction qui permet de photographier les justificatifs pouvant être exigés lors de certaines demandes (RIB, carte d'identité, …) ;
- Lire et modifier le contenu de la mémoire de stockage – fonction qui permet le téléchargement ou téléversement de documents (RIB, justificatif de domicile, …) entre le smartphone ou la tablette de l'Utilisateur et son espace personnel sécurisé ;
- Notifications fonction qui permet d'envoyer des notifications à l'Utilisateur.

#### **Article 12 – Cookies**

L'Espace Client Stellantis Finance & Services comporte un système de cookies. Aussi, l'Utilisateur est informé que, lors de ses visites sur l'Espace Client Stellantis Finance & Services, des informations relatives à la navigation de son terminal (ordinateur, smartphone, tablette, etc.) sur cet espace peuvent être enregistrées dans des fichiers « cookies » installés sur son terminal, sous réserve des choix qu'il aura exprimés à leur sujet et qu'il peut modifier à tout moment.

#### **12.1 Définition des cookies**

Les cookies sont des petits fichiers texte déposés sur le terminal (ordinateur, smartphone, tablette, etc.) de l'Utilisateur lorsqu'il visite l'Espace Client Stellantis Finance & Services, sous réserve des choix qu'il a formulés. Ces cookies contiennent des informations stockées sur le terminal de l'Utilisateur. Ils sont transmis par le serveur de l'Espace Client Stellantis Finance & Services au navigateur utilisé par l'Utilisateur. Ils permettent à l'Espace Client Stellantis Finance & Services de reconnaître le terminal de l'Utilisateur. L'Espace Client Stellantis Finance & Services ne peut accéder qu'aux seuls cookies qu'il a déposés sur le terminal de l'Utilisateur. En aucun cas, ces cookies ne contiennent de données nominatives.

#### **12.2 Types de cookies utilisés**

Les cookies utilisés par l'Espace Client Stellantis Finance & Services sont des :

- cookies techniques qui permettent de mémoriser les préférences d'affichage et d'utilisation (langue utilisée, pays, information sur l'acceptation de l'utilisation de cookies) de l'Utilisateur afin de faciliter sa navigation lors de sa prochaine visite sur l'Espace Client Stellantis Finance & Services ; ces cookies sont indispensables au bon fonctionnement de l'Espace Client Stellantis Finance & Services ;
- cookies anonymes d'analyse d'audience ou cookies analytiques qui permettent de mesurer la fréquentation et l'utilisation de l'Espace Client Stellantis Finance & Services afin d'en améliorer le fonctionnement. L'Espace Client Stellantis Finance & Services utilise l'outil Google Analytics.
- Cookies anonymes du système d'exploitation utilisé par l'Utilisateur et des données de l'Application pour détecter d'éventuels soucis techniques liés au système d'exploitation ou à la version de l'application mobile.

### **12.3 Les choix de l'Utilisateur en matière de cookies**

L'Utilisateur peut désactiver à tout moment l'envoi de cookies en modifiant les paramètres de son navigateur internet. Toutefois, si l'Utilisateur configure son navigateur de manière à refuser tous les cookies, il ne pourra pas utiliser l'Espace Client Stellantis Finance & Services de manière optimale.

Pour la gestion des cookies et des choix de l'Utilisateur, la configuration de chaque navigateur est différente. Elle est décrite dans le menu d'aide du navigateur de l'Utilisateur, qui lui permettra de savoir de quelle manière modifier ses souhaits en matière de cookies.

Pour Internet Explorer TM : Cliquer sur le bouton Outils, puis sur Options Internet. Sous l'onglet Général, sous Historique de navigation, cliquer sur Paramètres. Cliquer sur le bouton Afficher les fichiers.

Pour Safari TM : dans le navigateur, choisir le menu Edition > Préférences. Cliquer sur Sécurité. Cliquer sur Détails.

Pour Chrome TM : Cliquer sur l'icône du menu Outils. Sélectionner Options. Cliquer sur l'onglet Options avancées et accéder à la section Confidentialité. Cliquer sur le bouton « Cookies et données de site ».

Pour Firefox TM : Aller dans l'onglet Outils du navigateur puis sélectionner le menu Options dans la fenêtre qui s'affiche et choisir Vie privée. Dans la partie « Pistage », sélectionner « Demander aux sites de ne pas vous pister », ou, « Utiliser la protection contre le pistage dans les fenêtres de navigation privée » et modifier les listes de blocage.

Sur l'Application : Aller dans l'écran « Paramètres » depuis le menu de l'Application mobile et désélectionner les consentements pour chaque type de cookie.

## **Article 13 – Opposition au démarchage téléphonique**

Si l'Utilisateur ne souhaite pas être démarché téléphoniquement par un professionnel avec lequel il n'a pas de relations contractuelles en cours, il peut s'inscrire gratuitement sur la liste d'opposition au démarchage téléphonique gérée par WORLDLINE, en lui communiquant son (ses) numéro(s) de téléphone fixe ou mobile soit par courrier adressé à WORLDLINE- Service BLOCTEL CS 61311 41013 Blois Cedex soit par le biais du site internet [www.bloctel.gouv.fr.](http://www.bloctel.gouv.fr/)

Si l'Utilisateur ne souhaite pas recevoir d'offres commerciales de la part de Stellantis Finance & Services /CREDIPAR, il doit s'opposer auprès de CREDIPAR à l'utilisation de ses données personnelles à des fins de prospection commerciale selon les modalités définies à l'article 11.

# **Article 14 – Droit applicable**

Les présentes conditions générales d'utilisation, rédigées en langue française, sont soumises au droit français. En cas de différend portant sur les Conditions Générales d'Utilisation, l'Utilisateur pourra recourir à un médiateur dans les conditions prévues à l'article 10.2 des présentes. Tous les litiges auxquels les Conditions Générales d'Utilisation pourraient donner lieu, concernant tant leur validité, leur interprétation, leur exécution ou leurs conséquences seront de la compétence des tribunaux français dans les conditions de droit commun*.*

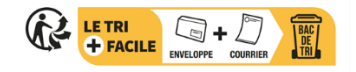

### <span id="page-11-0"></span>**Client professionnel**

L'Espace Client Stellantis Finance & Services est mis à disposition des Utilisateurs, tels que définis à l'article 1 ciaprès, par CREDIPAR, société anonyme au capital de 138.517.008€, immatriculée au RCS de Versailles sous le numéro 317 425 981 et à l'ORIAS en tant qu'intermédiaire d'assurance sous le numéro 07 004 921 [\(www.orias.fr\)](http://www.orias.fr/), et ayant son siège social au 2-10 boulevard de l'Europe 78300 Poissy, tél. 01 46 39 66 33, n° de TVA intracommunautaire : FR49317425981, n° ADEME : FR231747\_03GHJZ.

Stellantis Finance & Services est une dénomination commerciale de CREDIPAR.

CREDIPAR est soumise au contrôle de l'Autorité de contrôle prudentiel et de résolution (ACPR) – 4 place de Budapest, CS 92459, 75436 Paris Cedex 09.

#### **Article 1 – Définitions**

Les mots ou expressions définis ci-dessous auront, dans les présentes conditions générales, la signification suivante :

« **Application** » : désigne l'application mobile « Stellantis Finance & Services » éditée par CREDIPAR, disponible gratuitement sur App Store© ou sur Google Play© et compatible avec les systèmes d'exploitation iOS 8 et Android 4.2 ou toute version plus récente de iOS ou Android.

« **Client** » : désigne toute personne morale ou toute personne physique agissant à des fins professionnelles ou commerciales et ayant conclu un contrat de crédit-bail ou de prêt avec CREDIPAR.

« **Conditions Générales d'Utilisation** » : désignent les présentes conditions générales d'accès et d'utilisation de l'Espace Client Stellantis Finance & Services.

« **Site** » : désigne le site internet de CREDIPAR accessible depuis l'adresse suivante : « [www.espaceclient](http://www.espaceclient-myfinance-fr.stellantis.com/)[myfinance-fr.stellantis.com](http://www.espaceclient-myfinance-fr.stellantis.com/) », quel que soit le navigateur internet. (Toutefois, certaines fonctionnalités du Site ne sont pas compatibles avec Internet Explorer).

« **Utilisateur** » : désigne le représentant légal d'un Client personne morale ou le Client lorsque le Client est une personne physique.

# **Article 2 – Objet**

Les Conditions Générales d'Utilisation définissent les conditions dans lesquelles CREDIPAR met à disposition de tout Client des services en ligne, ci-après désignés « Espace Client Stellantis Finance & Services », ainsi que les conditions de fonctionnement et d'utilisation de ces services en ligne. L'Espace Client Stellantis Finance & Services ne peut être utilisé que par l'Utilisateur, le Client n'étant pas autorisé à permettre son utilisation par un tiers autre que l'Utilisateur, ce que le Client accepte.

L'Espace Client Stellantis Finance & Services permet au Client, de manière sécurisée via le réseau internet, de consulter des informations relatives à ses contrats en cours, d'effectuer des demandes d'opérations de gestion relatives à ces contrats ainsi que des demandes de mise à jour des données le concernant, ou de consulter, télécharger ou imprimer les documents fournis sur support durable sous forme électronique dans son espace personnel sécurisé par CREDIPAR ou, le cas échéant, de formuler une réclamation.

### **Article 3 – Conditions et modalités d'accès à l'Espace Client Stellantis Finance & Services**

# **3.1 – Modalités d'accès**

L'Espace Client Stellantis Finance & Services est accessible par le biais du Site, en cliquant sur le bouton « Espace Client » puis sur le bouton « Se connecter », ou via l'Application.

L'Utilisateur est informé que s'il souhaite accéder à l'Espace Client Stellantis Finance & Services via l'Application, il devra préalablement accepter, le cas échéant, les conditions générales d'App Store© ou de Google Play©.

L'accès à l'Espace Client Stellantis Finance & Services est gratuit hors coûts de connexion et d'utilisation d'internet et hors coûts de réception de SMS – Short Message Service (selon opérateur de télécommunications et/ou fournisseur d'accès à internet) qui restent à la charge du Client.

Le Client doit s'assurer de la compatibilité du poste informatique ou de tout autre terminal permettant à l'Utilisateur d'accéder à internet (smartphone, tablette), ainsi que des logiciels qu'il utilise, avec l'Espace Client Stellantis Finance & Services et, notamment, que les caractéristiques techniques de cet équipement lui permettent la consultation des contenus. Tous terminaux et logiciels nécessaires à l'accès et à l'utilisation de l'Espace Client Stellantis Finance & Services restent exclusivement à la charge du Client. Le Client est par ailleurs responsable du bon fonctionnement de l'équipement lui permettant d'accéder à l'Espace Client Stellantis Finance & Services ainsi que de son accès à internet.

#### **3.2 – Acceptation des Conditions Générales d'Utilisation**

Lors de l'inscription du Client à l'Espace Client Stellantis Finance & Services, l'Utilisateur doit prendre connaissance des Conditions Générales d'Utilisation et les accepter au nom et pour le compte du Client.

A cet effet, il doit cliquer sur la case intitulée « J'accepte les conditions générales d'utilisation ci-dessus » puis sur le bouton « Valider ». Ces deux clics valent acceptation des Conditions Générales d'Utilisation qui sont dès lors opposables au Client.

L'Utilisateur peut télécharger et/ou imprimer les Conditions Générales d'Utilisation lors de l'inscription du Client à l'Espace Client Stellantis Finance & Services, à l'occasion de leur acceptation, ou ultérieurement, à tout moment, en se rendant dans la rubrique de l'Espace Client Stellantis Finance & Services intitulée « Mentions légales ».

## **3.3 – Inscription à l'Espace Client Stellantis Finance & Services**

Lors de l'inscription du Client à l'Espace Client Stellantis Finance & Services, l'Utilisateur doit saisir l'identifiant de connexion du Client qui correspond au numéro de SIREN du Client.

Lors de cette inscription, l'Utilisateur doit également renseigner le numéro de contrat du Client et son adresse de courrier électronique, puis recopier le pictogramme qui s'affiche à l'écran avant d'accepter les présentes conditions générales comme indiqué ci-dessus.

L'Utilisateur reçoit alors un courrier électronique, à l'adresse par lui indiquée, lui confirmant l'inscription du Client à l'Espace Client Stellantis Finance & Services et lui communiquant un mot de passe provisoire, d'une durée de validité de quarante-huit (48) heures, qu'il doit modifier afin de finaliser l'inscription.

A l'issue de ces étapes, l'Utilisateur peut accéder à l'Espace Client Stellantis Finance & Services.

## **3.4 – Modalités d'authentification à l'Espace Client Stellantis Finance & Services**

• **Modalités d'authentification à l'Espace Client Stellantis Finance & Services en cas d'accès par le Site**

Lors de chaque connexion à l'Espace Client Stellantis Finance & Services, l'Utilisateur doit saisir l'identifiant de connexion du Client et le mot de passe personnel qui lui est associé (les « Codes d'accès » du Client) pour des raisons de confidentialité et de sécurité. Leur saisie permet à l'Utilisateur de s'authentifier et vaut preuve de son identité.

Toute consultation de l'Espace Client Stellantis Finance & Services et toute demande d'opération ou toute formulation de réclamation effectuée dans le cadre de l'Espace Client Stellantis Finance & Services, à l'aide des Codes d'accès du Client, seront présumées émaner du Client e, sauf preuve contraire.

# ▪ **Modalités d'authentification à l'Espace Client Stellantis Finance & Services en cas d'accès via l'Application**

Lorsque l'Utilisateur accède à l'Espace Client Stellantis Finance & Services via l'Application, il peut utiliser, en lieu et place des Codes d'accès, une fonction de reconnaissance d'empreinte digitale ou de reconnaissance faciale (comme, les fonctions Touch ID© ou Face ID©

fournies par Apple), dès lors que le smartphone ou la tablette qu'il utilise dispose de ce type de technologies.

L'utilisation de la fonction de reconnaissance d'empreinte digitale ou de reconnaissance faciale remplace la saisie des Codes d'accès et permet, à l'identique, d'authentifier l'Utilisateur et vaut preuve de son identité. En conséquence, toute consultation de l'Espace Client Stellantis Finance & Services et toute demande d'opération ou toute formulation de réclamation effectuée dans le cadre de l'Espace Client Stellantis Finance & Services, à l'aide de la fonction de reconnaissance d'empreinte digitale ou de reconnaissance faciale, seront présumées émaner du Client, sauf preuve contraire.

L'Utilisateur a la possibilité de choisir entre les deux modes d'authentification et peut activer ou désactiver la fonction de reconnaissance d'empreinte digitale ou de reconnaissance faciale à tout moment. L'Utilisateur ne pourra pas, toutefois, utiliser ce mode d'authentification lors de sa première connexion à l'Espace Client Stellantis Finance & Services faisant suite à la modification du mot de passe associé à l'identifiant de connexion du Client. Il devra, en ce cas, saisir les Codes d'accès du Client.

L'Utilisateur est informé que lorsqu'il choisit de s'authentifier en utilisant la fonction de reconnaissance d'empreinte digitale ou de reconnaissance faciale, seul le résultat de l'authentification est communiqué à l'Application. CREDIPAR et l'Application n'auront en aucun cas accès aux données associées à l'empreinte digitale ou au visage enregistrés dans le terminal (smartphone ou tablette) de l'Utilisateur ni à ces enregistrements.

## **3.5 – Disponibilité de l'Espace Client CREDIPAR**

L'Espace Client Stellantis Finance & Services est accessible vingt-quatre (24) heures sur vingt-quatre (24), sept (7) jours sur sept (7), sous réserve des interventions de maintenance, de toute nature, nécessaires à son bon fonctionnement et des cas de force majeure.

# **Article 4 – Consultation des informations relatives aux contrats en cours.**

Une fois connecté à l'Espace Client Stellantis Finance & Services, l'Utilisateur peut consulter diverses informations relatives aux contrats en cours du Client, dans les conditions définies ci-après. Toutefois, en cas d'incidents de paiement non régularisés enregistrés sur le contrat ou l'un des contrats du Client, cette fonctionnalité pourra être suspendue, en tout ou partie, pour ledit contrat.

# **4.1 – Prêt**

L'Utilisateur peut consulter les informations suivantes, relatives au ou à chacun des contrats de prêt du Client : montant du crédit consenti, date de signature du contrat de prêt, durée du crédit, date et montant du prochain prélèvement (montant de l'échéance majoré du montant

des prestations et assurances accessoires au crédit éventuellement souscrites), nombre d'échéances restant dues, caractéristiques du véhicule financé, liste des prestations et assurances accessoires au crédit éventuellement souscrites et les coordonnées bancaires de CREDIPAR attachées à son/chacun de ses contrats.

Ces informations sont communiquées sous réserve des éléments en cours de comptabilisation à la date de la consultation et du bon paiement des prélèvements en cours.

### **4.2 – Crédit-bail**

L'Utilisateur peut consulter les informations suivantes, relatives au ou à chacun des contrats de crédit-bail du Client : montant du financement (soit le prix de vente au comptant TTC du véhicule loué), date de signature du contrat de crédit-bail, durée de la location, date et montant du prochain prélèvement (montant du loyer majoré du montant des prestations et assurances accessoires à la location éventuellement souscrites), nombre de loyers restant dus, montant de l'option d'achat finale, caractéristiques du véhicule loué et liste des prestations et assurances accessoires à la location éventuellement souscrites.

Ces informations sont communiquées sous réserve des éléments en cours de comptabilisation à la date de la consultation et du bon paiement des prélèvements en cours.

# **Article 5 – Autres fonctionnalités**

Une fois connecté à l'Espace Client Stellantis Finance & Services, l'Utilisateur peut demander la mise à jour des données du Client, effectuer des demandes d'opérations de gestion, demander des renseignements ou formuler une réclamation. Il peut également consulter, télécharger ou imprimer les documents mis à la disposition du Client sur support durable sous forme électronique dans son espace personnel sécurisé.

## **5.1 – Consultation et mise à jour des données personnelles de l'Utilisateur et/ou de données du Client**

L'Utilisateur peut consulter les coordonnées du Client (adresse postale du Client, adresse de courrier électronique de l'Utilisateur, coordonnées téléphoniques) ainsi que les coordonnées bancaires du Client. Le cas échéant, il peut faire une demande de mise à jour de ces données, en utilisant les formulaires intitulés, «Modification de vos données personnelles» et «Modification de vos coordonnées bancaires» disponibles à la rubrique « Demande d'opération » (ou «Modifications» en cas de connexion via l'Application) accessible à partir du contrat du Client ou de chacun de ses contrats.

Si des pièces justificatives sont exigées par CREDIPAR, cette mise à jour ne sera effective qu'après réception et traitement par CREDIPAR des justificatifs demandés. Pour toute demande de mise à jour de données (identité), l'Utilisateur devra télécharger une copie de sa pièce d'identité signée.

Lorsque l'Utilisateur modifie son adresse de courrier électronique, un courrier électronique automatique est envoyé à sa nouvelle adresse pour des raisons de sécurité. Ce courrier électronique comporte un lien sur lequel l'Utilisateur doit cliquer pour valider sa nouvelle adresse, qui ne sera prise en compte que lorsqu'il aura cliqué sur le lien transmis.

En cas de présence d'incidents de paiement non régularisés, les fonctionnalités permettant à l'Utilisateur de demander la mise à jour des données du Client pourront être suspendues.

### **5.2 – Demandes d'opérations de gestion**

L'Utilisateur peut demander la modification de la date de prélèvement des échéances du ou de chacun des prêts du Client ou des loyers du crédit-bail ou de chaque crédit-bail du Client.

Il peut également effectuer toute déclaration concernant le sinistre ou le vol du ou de l'un des véhicules financés à crédit ou loués.

Lorsque le Client est titulaire d'un ou de contrats de prêt, l'Utilisateur peut également réaliser une demande de remboursement partiel pour ce contrat ou chacun de ces contrats.

Enfin, l'Utilisateur peut demander que lui soient fournis de manière dématérialisée, sur un support durable autre que le papier, le tableau d'amortissement du (des) crédit(s) affecté(s) ou un décompte des sommes dues lorsqu'il souhaite solder son crédit affecté ou l'un de ses crédits affectés ou acheter le véhicule ou l'un des véhicules qu'il loue en crédit-bail. Ces documents seront mis à sa disposition dans l'espace personnel sécurisé du Client, dans les conditions de l'article 5.5 « Espace documentaire ». L'Utilisateur est informé qu'il conserve la possibilité de demander que ces documents lui soient fournis sur support papier.

L'Utilisateur trouvera, à la rubrique « Demande d'opération » (ou « Modifications » en cas de connexion via l'Application) accessible à partir du contrat de financement du Client ou de chacun des contrats du Client, les formulaires permettant d'effectuer ces différentes demandes d'opérations.

En cas de présence d'incidents de paiement non régularisés, les fonctionnalités permettant à l'Utilisateur de demander un tableau d'amortissement ou de demander un décompte ou la modification de la date des prélèvements pourront être suspendues.

#### **5.3 – Demande de renseignements :**

L'Utilisateur peut, s'il le souhaite, poser à CREDIPAR toute question relative au fonctionnement de l'Espace Client Stellantis Finance & Services ou toute question relative au contrat ou à l'un des contrats auxquels le Client a souscrit en utilisant le formulaire intitulé « Question – contact » disponible à la rubrique « Demande d'opération » (ou « Modifications » en cas de connexion via Application) accessible à partir du contrat ou de chacun des contrats du Client.

Une fonction de « chat » - messagerie instantanée - ou de « chatbot » - messagerie automatisée - pourra être mise à disposition de l'Utilisateur pour, notamment, lui permettre de dialoguer avec un Conseiller de clientèle de CREDIPAR.

#### **5.4 – Espace documentaire**

Un espace documentaire intitulé « Mes documents » est mis à la disposition de l'Utilisateur. Cet espace documentaire sera, notamment, utilisé pour lui fournir des informations relatives à l'exécution du(des) contrat(s) de financement du Client.

L'Utilisateur pourra ainsi consulter dans cet espace :

- le décompte qu'il aura demandé sous forme dématérialisée, en utilisant le formulaire correspondant disponible à la rubrique «Demande d'opération» (ou «Modifications» en cas de connexion via l'Application) ;
- le tableau d'amortissement du prêt qu'il aura demandé sous forme dématérialisée, en utilisant le formulaire correspondant disponible à la rubrique «Demande d'opération» (ou «Modifications» en cas de connexion via l'Application) ou qui aura été mis à sa disposition à l'initiative de CREDIPAR ;
- une copie du courrier de confirmation d'opération qui aura été adressé au Client par courrier postal par CREDIPAR lors de la mise en place de son financement ou de chacun de ses financement (prêt ou crédit-bail), si celle-ci est intervenue à compter du 21 octobre 2019 ;
- le (les) contrat(s) signé(s) électroniquement, pour les financements (prêt, crédit-bail) mis en place à compter du 21 octobre 2019, les originaux de ces contrats restant archivés dans le coffre-fort électronique ouvert au nom du Client par CREDIPAR.

Ces différents documents seront consultables pendant une durée de deux (2) ans à compter de leur mise à disposition dans « Mes documents ». L'Utilisateur devra les télécharger et/ou les imprimer s'il souhaite pouvoir s'y reporter au-delà de cette durée. Les documents précontractuels et contractuels correspondant aux contrats de financement du Client signés électroniquement resteront disponibles dans le coffre-fort électronique du Client pendant la durée mentionnée dans les Conditions générales d'utilisation du service de signature électronique que le Client a acceptées à l'occasion de la signature électronique desdits contrats.

L'Utilisateur sera informé de la mise à disposition de tout nouveau document dans l'espace documentaire du Client par l'envoi d'un courrier électronique à l'adresse de courrier électronique qu'il a communiquée à CREDIPAR. Il pourra à tout moment demander que le tableau d'amortissement du (des) contrat(s) de prêt du Client ou le décompte des sommes dues au titre du (de l'un des) contrat(s) de prêt é ou de crédit-bail du Client lui soient fournis, sans frais, sur support papier.

L'Utilisateur s'engage à informer CREDIPAR, dans les meilleurs délais, de toute modification de son adresse de courrier électronique et à lui communiquer sa nouvelle adresse.

#### **Article 6 – Confidentialité – Sécurité – Responsabilité**

### **6.1 – Confidentialité des Codes d'accès – Responsabilité du Client**

Le Client est responsable de la confidentialité, de la conservation et de l'utilisation de ses Codes d'accès. Il doit prendre toutes les mesures propres à assurer leur confidentialité et à les tenir secrets ou prendre toute mesure lui permettant de s'assurer que ses Codes d'accès sont conservés dans des conditions parfaites de confidentialité et de sécurité.

En cas d'oubli du mot de passe du Client, l'Utilisateur devra cliquer sur « Mot de passe oublié » sur la page d'accès de l'Espace Client Stellantis Finance & Services du Client. Un nouveau mot de passe provisoire lui sera alors adressé par courrier électronique, à l'adresse électronique précédemment communiquée à CREDIPAR, mot de passe qu'il devra modifier.

Le Client s'engage à ce que l'Utilisateur informe CREDIPAR dans les meilleurs délais, en cas de modification de son adresse de courrier électronique, et lui communique sa nouvelle adresse.

Lorsqu'il est une personne morale, le Client s'engage à informer CREDIPAR de tout changement d'Utilisateur.

Le Client s'engage à ce que, lorsque l'Utilisateur s'authentifie en utilisant une fonction de reconnaissance d'empreinte digitale ou de reconnaissance faciale, il n'enregistre que son empreinte digitale ou son visage sur le smartphone ou la tablette qu'il utilise pour accéder à l'Application et qu'il n'utilise qu'un téléphone ou une tablette dont il est l'unique utilisateur.

Le Client sera responsable des agissements de l'Utilisateur.

**6.2 – Sécurité de l'Espace Client Stellantis Finance & Services**

CREDIPAR s'engage à mettre en œuvre les mesures appropriées pour assurer la sécurité et la confidentialité de l'Espace Client Stellantis Finance & Services et des données, notamment personnelles, qui y figurent.

A cet effet, un protocole « https » est utilisé pour assurer la confidentialité des données échangées entre le terminal de l'Utilisateur et l'Espace Client Stellantis Finance & Services.

Par ailleurs, si l'Utilisateur reste inactif au-delà d'un certain temps, il s'expose à être automatiquement déconnecté de l'Espace Client Stellantis Finance & Services, par mesure de sécurité. L'Utilisateur doit alors s'authentifier à nouveau pour se reconnecter, en saisissant les Codes d'accès du Client ou en utilisant la fonction de reconnaissance d'empreinte digitale ou de reconnaissance faciale.

### **6.3 – Blocage des Codes d'accès**

Par mesure de sécurité, l'Utilisateur ne pourra saisir plus de trois (3) fois consécutives le mot de passe du Client, sous peine, à la troisième (3<sup>ème</sup>) tentative infructueuse, d'inaccessibilité à l'Espace Client Stellantis Finance & Services pendant une durée de vingt-quatre (24) heures*.* A l'issue de cette durée, l'Utilisateur pourra, à nouveau, accéder à l'Espace Client Stellantis Finance & Services.

En cas de perte, d'usurpation ou de vol, d'utilisation frauduleuse ou de présomption d'utilisation frauduleuse de ses Codes d'accès, le Client doit immédiatement prévenir le Département Clientèle de CREDIPAR à l'adresse de courrier électronique suivante : [clt](mailto:clt-credipar@stellantis-finance.com)[credipar@stellantis-finance.com](mailto:clt-credipar@stellantis-finance.com) aux fins de blocage de ses Codes d'accès.

Si l'Utilisateur utilise une fonction de reconnaissance d'empreinte digitale ou de reconnaissance faciale pour s'authentifier et que son authentification par ce biais échoue, la fonction d'authentification par reconnaissance d'empreinte digitale ou par reconnaissance faciale sera désactivée. L'Utilisateur devra en ce cas s'authentifier avec les Codes d'accès du Client.

Lorsque l'Utilisateur modifie le mot de passe associé à l'identifiant de connexion du Client, il doit s'authentifier une première fois à l'Espace Client Stellantis Finance & Services en utilisant les Codes d'accès du Client et non pas en utilisant la fonction de reconnaissance d'empreinte digitale ou de reconnaissance faciale. A défaut, son authentification échouera et la fonction de reconnaissance d'empreinte digitale ou de reconnaissance faciale sera automatiquement désactivée.

#### **6.4 – Responsabilité de CREDIPAR**

CREDIPAR ne saurait être tenue responsable de tout dysfonctionnement ou interruption du réseau internet, de toute restriction d'accès au réseau internet ou de tout dysfonctionnement du terminal (ordinateur, smartphone,

tablette) de l'Utilisateur, de sa connexion internet, ainsi que des logiciels qu'il utilise, qui empêcheraient et/ou dégraderaient l'accès à l'Espace Client Stellantis Finance & Services, sa consultation et/ou son utilisation.

De même, CREDIPAR ne pourra être tenue responsable par le Client de tout dommage, direct ou indirect, résultant d'une intrusion ou d'une contamination par virus des terminaux et logiciels qu'utilise l'Utilisateur pour accéder à l'Espace Client Stellantis Finance & Services, le consulter et/ou l'utiliser, ayant pour cause, origine ou fondement la consultation et/ou l'utilisation de l'Espace Client Stellantis Finance & Services.

Par ailleurs, CREDIPAR ne sera pas tenue responsable des conséquences, directes ou indirectes, de l'utilisation par un tiers des Codes d'accès du Client, tant que ce dernier ne lui aura pas notifié une demande de blocage de ses Codes d'accès. CREDIPAR ne pourra pas non plus être tenue responsable de toute utilisation frauduleuse des Codes d'accès du Client si celle-ci est due à un manquement du Client ou de l'Utilisateur à ses obligations de confidentialité.

Enfin, la responsabilité de CREDIPAR ne pourra être engagée du fait de l'interruption de l'accès à l'Espace Client Stellantis Finance & Services pour des raisons de maintenance ou en cas de force majeure.

### **Article 7 – Durée – Résiliation – Suspension**

# **7.1 – Durée et résiliation de l'accès à l'Espace Client Stellantis Finance & Services**

L'accès du Client à l'Espace Client Stellantis Finance & Services prendra fin, de plein droit, à l'issue d'une période de deux (2) ans à compter de la date à laquelle le dernier contrat du Client sera considéré comme soldé et/ou terminé.

L'accès à l'Espace Client Stellantis Finance & Services sera également résilié en cas de modifications apportées aux Conditions Générales d'Utilisation, dès lors que l'Utilisateur n'aura pas accepté les nouvelles Conditions Générales d'Utilisation au nom et pour le compte du Client, lors de sa première connexion à l'Espace Client Stellantis Finance & Services faisant suite à leur modification.

CREDIPAR se réserve le droit de résilier sans préavis l'accès du Client à l'Espace Client Stellantis Finance & Services en cas de manquement grave du Client à ses obligations.

Le Client qui ne souhaite plus utiliser l'Espace Client Stellantis Finance & Services peut demander à tout moment à CREDIPAR la révocation de ses codes d'accès.

En cas de résiliation de son accès à l'Espace Client Stellantis Finance & Services, le Client n'aura plus accès aux documents disponibles dans son espace documentaire. Il appartient à l'Utilisateur de les enregistrer ou imprimer avant la suppression de l'accès du Client à l'Espace Client Stellantis Finance & Services ; le Client pourra toutefois demander à CREDIPAR de les lui transmettre sur support papier.

### **7.2 – Suspension de l'accès à l'Espace Client Stellantis Finance & Services**

CREDIPAR pourra suspendre l'accès à l'Espace Client Stellantis Finance & Services en cas de présomption d'utilisation frauduleuse dudit espace client. Le Client devra en ce cas se rapprocher de CREDIPAR pour obtenir de nouveaux Codes d'accès.

Par ailleurs, CREDIPAR pourra être amenée à interrompre l'Espace Client Stellantis Finance & Services pour des raisons de maintenance.

### **Article 8 – Convention de preuve**

L'accès à l'Espace Client Stellantis Finance & Services étant subordonné à authentification préalable au moyen des Codes d'accès confidentiels ou au moyen de l'utilisation d'une fonction de reconnaissance d'empreinte digitale ou de reconnaissance faciale, le Client reconnaît et accepte que, sauf preuve contraire, toute consultation effectuée sur ledit espace client, après saisie de ses Codes d'accès ou utilisation de la fonction de reconnaissance d'empreinte digitale ou de reconnaissance faciale, sera réputée effectuée par l'Utilisateur et que toute demande ou formulation de réclamation, réalisée dans ces mêmes conditions, sera aussi réputée effectuée par lui.

La saisie de ses Codes d'accès confidentiels ou l'authentification de l'Utilisateur au moyen d'une fonction de reconnaissance d'empreinte digitale ou de reconnaissance faciale manifesteront le consentement du Client à toutes les demandes effectuées ou formulations de réclamations via l'Espace Client Stellantis Finance & Services, sauf si le Client est en mesure d'apporter la preuve contraire.

CREDIPAR pourra apporter la preuve, par tous moyens, de chaque connexion à l'Espace Client Stellantis Finance & Services et des demandes ou formulations de réclamations effectuées par l'Utilisateur, et notamment au moyen des enregistrements sur ses serveurs de ces connexions et demandes ou formulations de réclamations, ou de leur reproduction sur tout support informatique.

#### **Article 9 – Force majeure**

La responsabilité de CREDIPAR ne pourra être recherchée en cas d'inaccessibilité de l'Espace Client Stellantis Finance & Services due à un cas de force majeure.

Sont considérés comme des cas de force majeure, les évènements irrésistibles, imprévisibles et extérieurs échappant à la volonté des parties, admis et reconnus comme tels par la jurisprudence.

#### **Article 10 – Réclamations**

Pour toute demande relative à la bonne exécution des présentes Conditions Générales d'Utilisation, l'Utilisateur peut contacter le Département Clientèle de CREDIPAR à l'adresse de courrier électronique suivante : [clt](mailto:clt-credipar@stellantis-finance.com)[credipar@stellantis-finance.com.](mailto:clt-credipar@stellantis-finance.com)

Si la réponse apportée ne lui donne pas satisfaction, l'Utilisateur peut utiliser le formulaire intitulé « Question – contact » accessible à partir du contrat ou de chacun des contrats du Client, pour formuler une réclamation relative au fonctionnement de l'Espace Client Stellantis Finance & Services.

Le Client peut aussi adresser un courrier au Département Consommateurs de CREDIPAR (2 - 10 Boulevard de l'Europe, CS 30165, 78307 POISSY CEDEX).

Une réponse lui sera apportée dans un délai maximal de deux (2) mois à compter de l'envoi de la première  $(1<sup>ère</sup>)$ manifestation écrite de son mécontentement.

### **Article 11 – Protection des données**

Les personnes physiques concernées sont informées que les données à caractère personnel communiquées à CREDIPAR, responsable de traitement, dans le cadre des présentes, peuvent être obligatoires pour l'accès à l'Espace Client Stellantis Finance & Services et pour le traitement des demandes d'opérations de gestion ou des réclamations. Lorsqu'elles sont obligatoires, ces données sont signalées par un astérisque. Le défaut de réponse pourra entraîner l'impossibilité d'accéder à l'Espace Client Stellantis Finance & Services ou l'impossibilité d'effectuer l'opération de gestion demandée.

Des données indirectement nominatives peuvent aussi être collectées lors de la navigation de l'Utilisateur dans l'Espace Client Stellantis Finance & Services, dans les conditions précisées à l'article 12 des présentes.

CREDIPAR utilisera les données à caractère personnel des personnes physiques concernées qui lui ont été communiquées lors de l'accès à l'Espace Client Stellantis Finance & Services ou lors de son utilisation, pour permettre l'accès de l'Utilisateur à l'Espace Client Stellantis Finance & Services, pour la gestion et le recouvrement des différents contrats souscrits par le Client.

CREDIPAR pourra également utiliser ces données pour satisfaire à ses obligations légales et réglementaires, notamment pour la lutte contre le blanchiment de capitaux et le financement du terrorisme et l'application des sanctions financières, par la mise en œuvre d'un traitement de surveillance. Toute déclaration fausse ou irrégulière ou utilisation abusive de l'Espace Client Stellantis Finance & Services pourra faire l'objet d'un traitement spécifique destiné à prévenir la fraude.

Les données collectées sont destinées à CREDIPAR, à ses sous-traitants ainsi qu'aux fournisseurs de prestations et assurances auxquelles le Client a, le cas échéant, adhéré.

CREDIPAR pourra également utiliser les données ainsi collectées aux fins de prospection commerciale, d'enquête et d'analyse. Les coordonnées du Client pourront dans ce cadre être transmises à des sociétés du groupe Stellantis ainsi qu'aux réseaux de distribution du groupe Stellantis.

Ces traitements sont mis en œuvre en conséquence du consentement du Client et de l'intérêt légitime du responsable de traitement. Les données sont conservées pendant la durée effective du(des) contrat(s) du Client, augmentée de deux ans à compter de la date à laquelle le dernier contrat du Client sera considéré comme soldé et/ou terminé.

Conformément aux dispositions en vigueur, notamment celles du Règlement (UE) 2016/679 du Parlement européen et du Conseil du 27 avril 2016 relatif à la protection des personnes physiques à l'égard du traitement des données à caractère personnel et à la libre circulation de ces données (RGPD), les personnes physiques concernées disposent de droits d'interrogation, d'accès, d'effacement, de rectification et de portabilité de leurs données ainsi que de droits de limitation du traitement, d'opposition au traitement, pour des raisons tenant à leur situation particulière, et d'opposition à la prospection commerciale par voie électronique. Les personnes physiques concernées disposent également du droit de définir des directives relatives au sort de leurs données après leur décès. Elles doivent communiquer leurs directives générales au tiers désigné par décret et leurs directives spécifiques au traitement mis en œuvre par CREDIPAR, par courrier postal, accompagné de la photocopie de leur justificatif d'identité signé, adressé au Département Consommateurs de CREDIPAR – 2 - 10 Boulevard de l'Europe, CS 30165, 78307 POISSY CEDEX ou par voie électronique auprès du Délégué à la protection des données de CREDIPAR qui figurent ci-après.

Les personnes physiques concernées disposent également du droit d'adresser une réclamation auprès d'une autorité de contrôle nationale telle que la CNIL en France.

Les personnes physiques concernées sont informées que les données les concernant pourront être communiquées à des destinataires situés dans des pays non-membres de l'Espace économique européen. Ces transferts de données sont encadrés soit par des décisions d'adéquation de la Commission européenne reconnaissant à ces pays un niveau de protection des données adéquat, soit par des garanties appropriées telles que des règles d'entreprise contraignantes ou des clauses contractuelles types de protection des données adoptées ou approuvées par la Commission européenne. Les personnes physiques concernées disposent du droit de demander une copie de ces garanties en s'adressant au Délégué à la protection des données de CREDIPAR.

Les coordonnées du Délégué à la protection des données de CREDIPAR sont : Le Délégué à la protection des données - CREDIPAR - 2 - 10 Boulevard de l'Europe, CS 30165, 78307 POISSY CEDEX ou dpo-fr@stellantis-finance.com.

### **Autorisations demandées par l'Application**

Lors de l'installation de l'Application sur son smartphone ou sa tablette, l'Utilisateur peut être amené à accepter ou refuser l'utilisation par l'Application des fonctions suivantes de son smartphone ou de sa tablette :

- Caméra/Photos fonction qui permet de photographier les justificatifs pouvant être exigés lors de certaines demandes (RIB, carte d'identité, …) ;
- Lire et modifier le contenu de la mémoire de stockage – fonction qui permet le téléchargement ou téléversement de documents (RIB, justificatif de domicile, …) entre le smartphone ou la tablette de l'Utilisateur et son espace personnel sécurisé ;
- Notifications fonction qui permet d'envoyer des notifications à l'Utilisateur

## **Article 12 – Cookies**

L'Espace Client Stellantis Finance & Services comporte un système de cookies. Aussi, l'Utilisateur est informé que, lors de ses visites sur l'Espace Client Stellantis Finance & Services, des informations relatives à la navigation de son terminal (ordinateur, smartphone, tablette, etc.) sur cet espace peuvent être enregistrées dans des fichiers « cookies » installés sur son terminal, sous réserve des choix qu'il aura exprimés à leur sujet et qu'il peut modifier à tout moment.

### **12.1 Définition des cookies**

Les cookies sont des petits fichiers texte déposés sur le terminal (ordinateur, smartphone, tablette, etc.) de l'Utilisateur lorsqu'il visite l'Espace Client Stellantis Finance & Services, sous réserve des choix qu'il a formulés. Ces cookies contiennent des informations stockées sur le terminal de l'Utilisateur. Ils sont transmis par le serveur de l'Espace Client Stellantis Finance & Services au navigateur utilisé par l'Utilisateur. Ils permettent à l'Espace Client Stellantis Finance & Services de reconnaître le terminal de l'Utilisateur. L'Espace Client Stellantis Finance & Services ne peut accéder qu'aux seuls cookies qu'il a déposés sur le terminal de l'Utilisateur. En aucun cas, ces cookies ne contiennent de données nominatives.

#### **12.2 Types de cookies utilisés**

Les cookies utilisés par l'Espace Client Stellantis Finance & Services sont des :

- cookies techniques qui permettent de mémoriser les préférences d'affichage et d'utilisation (langue utilisée,

pays, information sur l'acceptation de l'utilisation de cookies) de l'Utilisateur afin de faciliter sa navigation lors de sa prochaine visite sur l'Espace Client Stellantis Finance & Services ; ces cookies sont indispensables au bon fonctionnement de l'Espace Client Stellantis Finance & Services ;

- cookies anonymes d'analyse d'audience ou cookies analytiques qui permettent de mesurer la fréquentation et l'utilisation de l'Espace Client Stellantis Finance & Services, afin d'en améliorer le fonctionnement. L'Espace Client Stellantis Finance & Services utilise l'outil Google Analytics.
- Cookies anonymes du système d'exploitation utilisé par l'utilisateur et des données de l'Application pour détecter d'éventuels soucis techniques liés au système d'exploitation ou à la version de l'application mobile.

#### **12.3 Les choix de l'Utilisateur en matière de cookies**

L'Utilisateur peut désactiver à tout moment l'envoi de cookies en modifiant les paramètres de son navigateur internet. Toutefois, si l'Utilisateur configure son navigateur de manière à refuser tous les cookies, il ne pourra pas utiliser l'Espace Client Stellantis Finance & Services de manière optimale.

Pour la gestion des cookies et des choix de l'Utilisateur, la configuration de chaque navigateur est différente. Elle est décrite dans le menu d'aide du navigateur de l'Utilisateur, qui lui permettra de savoir de quelle manière modifier ses souhaits en matière de cookies.

Pour Internet Explorer TM : Cliquer sur le bouton Outils, puis sur Options Internet. Sous l'onglet Général, sous Historique de navigation, cliquer sur Paramètres. Cliquer sur le bouton Afficher les fichiers.

Pour Safari TM : dans le navigateur, choisir le menu Edition > Préférences. Cliquer sur Sécurité. Cliquer sur Détails.

Pour Chrome TM : Cliquer sur l'icône du menu Outils. Sélectionner Options. Cliquer sur l'onglet Options avancées et accéder à la section Confidentialité. Cliquer sur le bouton « Cookies et données de site ».

Pour Firefox TM : Aller dans l'onglet Outils du navigateur puis sélectionner le menu Options dans la fenêtre qui s'affiche et choisir Vie privée. Dans la partie « Pistage », sélectionner « Demander aux sites de ne pas vous pister », ou, « Utiliser la protection contre le pistage dans les fenêtres de navigation privée » et modifier les listes de blocage.

Sur l'Application : Aller dans l'écran « Paramètres » depuis le menu de l'Application mobile et désélectionner les consentements pour chaque type de cookie.

#### **Article 13 – Droit applicable**

Les présentes conditions générales d'utilisation, rédigées en langue française, sont soumises au droit français. Tous

les litiges auxquels les Conditions Générales d'Utilisation pourraient donner lieu, concernant tant leur validité, leur interprétation, leur exécution ou leurs conséquences seront de la compétence des tribunaux français dans les conditions de droit commun*.*